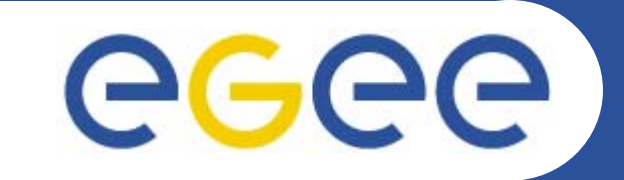

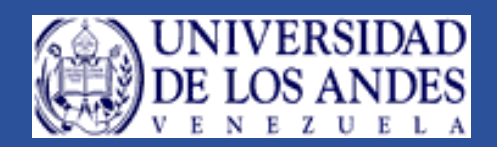

### The Workload Management System

*Vanessa Hamar Noviembre 21-25 del 2005Mérida - Venezuela*

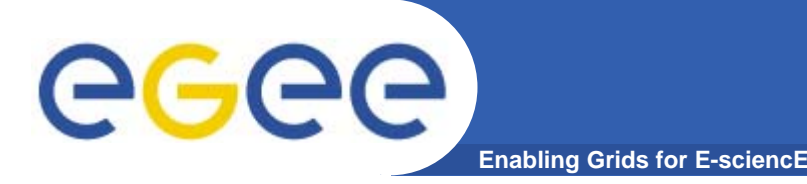

 $\bullet$  **Todo la presentación se basa en documentación y las presentaciones elaboradas por el EGEE disponibles en Internet.**

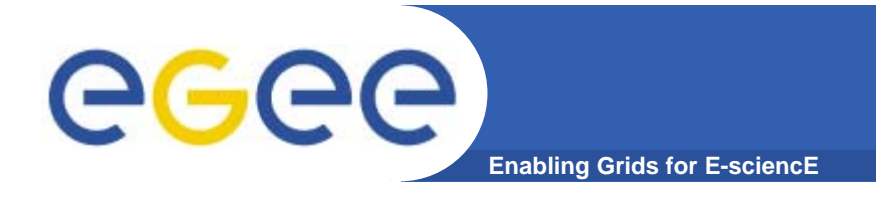

- $\bullet$ **Conceptos**
- $\bullet$  **Como se distribuye el WMS entre los diferentes tipos de nodos**
- $\bullet$ **Como puede interactuar el usuario con el WMS**

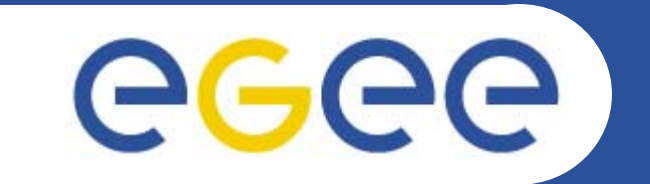

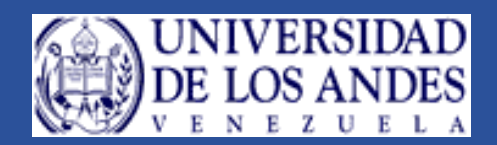

### **Conceptos**

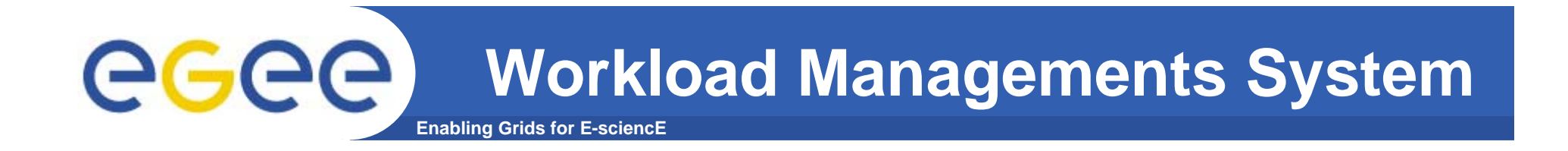

- $\bullet$ **• El Usuario interactúa con el Grid mediante el Workload** Management System (WMS)
- $\bullet$  **La finalidad del WMS es el de distribuir los trabajos y el manejar los recursos en un ambiente de Grid.**
- $\bullet$  **Qué le permite hacer a los usuarios dentro del Grid?**
	- Enviar sus trabajos.
	- Ejecutar sus trabajos en los mejores recursos, tratando de optimizar el uso de los recursos disponibles.
	- Obtener el estatus de sus trabajos.
	- Recuperar la salida de sus trabajos.

### **Workload Managements System**

**Enabling Grids for E-scienc** 

- $\bullet$  **El WMS hereda varios elementos del Globus Toolkit**
	- Grid Security Infrastructure (GSI)
	- Globus Resource Allocation Manager (GRAM)
	- Global Access (GASS)
	- (…)

ecec

- $\bullet$  **WMS ha sido desarrollado por el EDG y VDT (Virtual Data Toolkit)**
	- El LCG ha hecho modificaciones
- $\bullet$  **El LCG-2 WMS es desplegado en cinco tipos de nodos:**
	- **User Interface User Interface** (UI)
	- **Resource Broker Resource Broker** (RB)
	- **Computing Element** (CE)
	- **Worker Node Worker Node** (WN)
	- **Proxy Server Proxy Server** (PS)

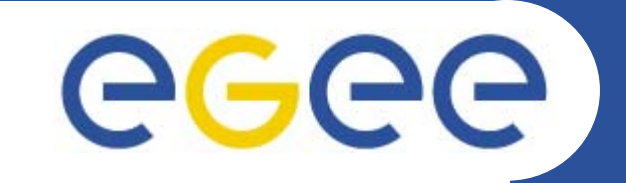

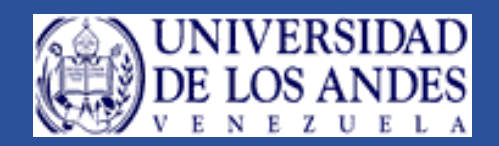

# **Como se distribuye el WMS entre los diferentes tipos de nodos**

### **User Interface**

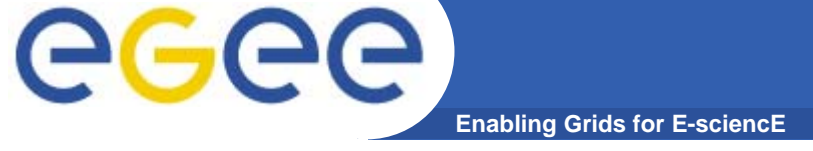

- • **Permite a los usuarios acceder a las funcionalidades del WMS**
- • **Provee una interfaz al WMS**
	- Interfaz por línea de comandos
	- –Interfaz gráfica
	- Una interfaz de programación  $C_{++}$
- $\bullet$  **Las funcionalidades básicas son:**
	- Listar los recursos compatibles dados un conjunto de requerimientos.
	- Enviar un trabajo
	- Obtener el estatus de un trabajo
	- Cancelar un trabajo
	- Recuperar la salida de un trabajo

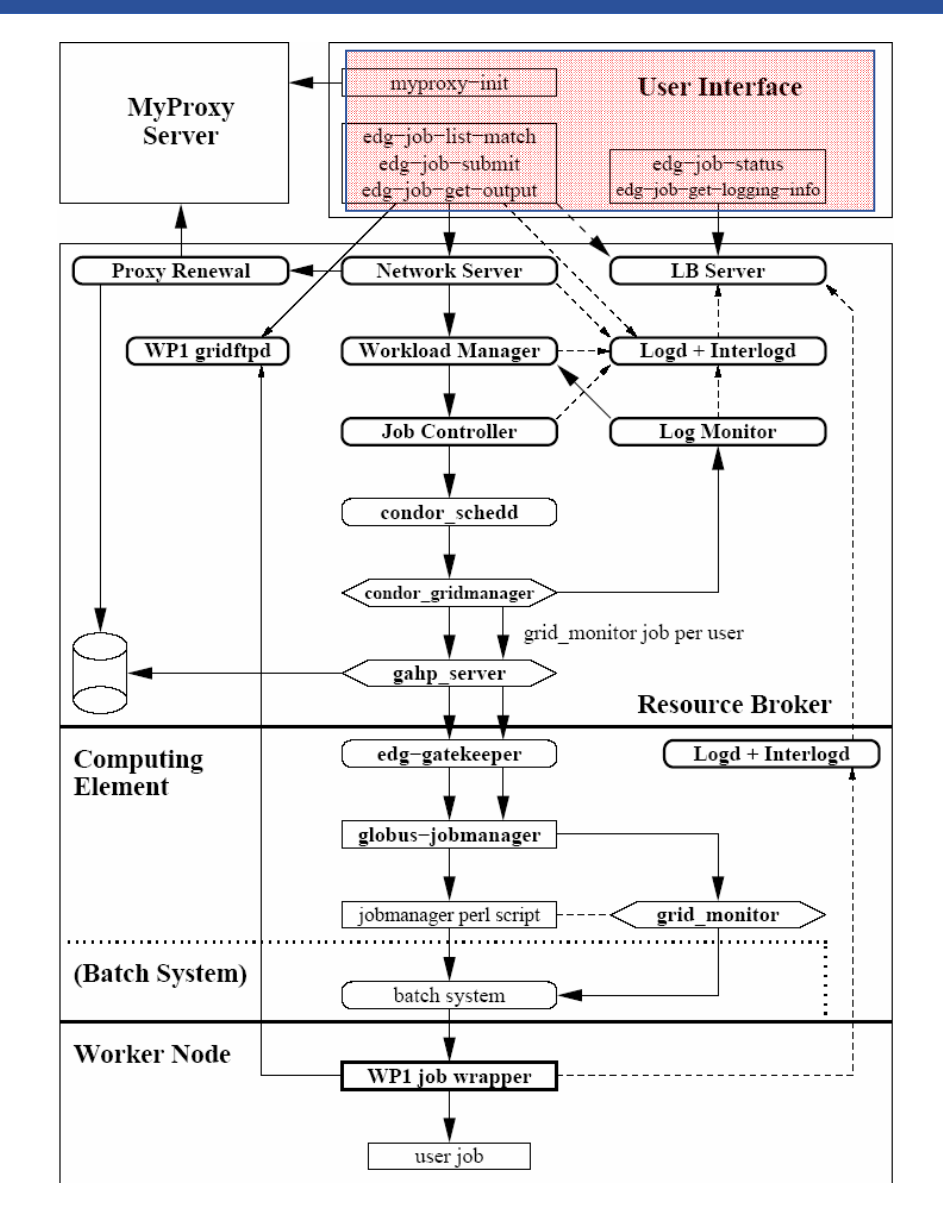

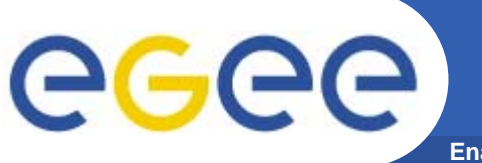

•**El usuario envía un trabajo a la grid**

#### **Ejemplo envío**

**[grid-ui] /home/vanessa <sup>&</sup>gt; edg-job-submit --vo ula -o prueba testJob.jdl**

**Selected Virtual Organisation name (from --vo option): ula Connecting to host grid007.cecalc.ula.ve, port 7772 Logging to host grid007.cecalc.ula.ve, port 9002**

**================================ edg-job-submit Success ===================================== The job has been successfully submitted to the Network Server. Use edg-job-status command to check job current status. Your job identifier (edg\_jobId) is:**

**- https://grid007.cecalc.ula.ve:9000/kANuGSCelRrWsQUeXnY25Q**

**The edg\_jobId has been saved in the following file: /home/vanessa/prueba =========================**

#### $\bullet$ **El UI contactará al Network Server y al LocalLogger del RB.**

#### **Resource Broker**

eeee **Enabling Grids for E-sciencE**

- • **Una colección de servicios que usualmente corren en el mismo nodo, lo que a veces puede no ser cierto.**
- •**EI Network Server (NS)** 
	- Acepta peticiones desde el UI.
	- Autentifica al usuario.
	- Copia las entradas y salidas del *Sandbox* entre el RB y el UI.
	- Registra el *proxy* del usuario para renovarlos periódicamente.
	- De manera opcional llama al *Matchmaker* para encontrar los mejores recursos que cubran los requerimientos.
	- Envía las peticiones al WM.

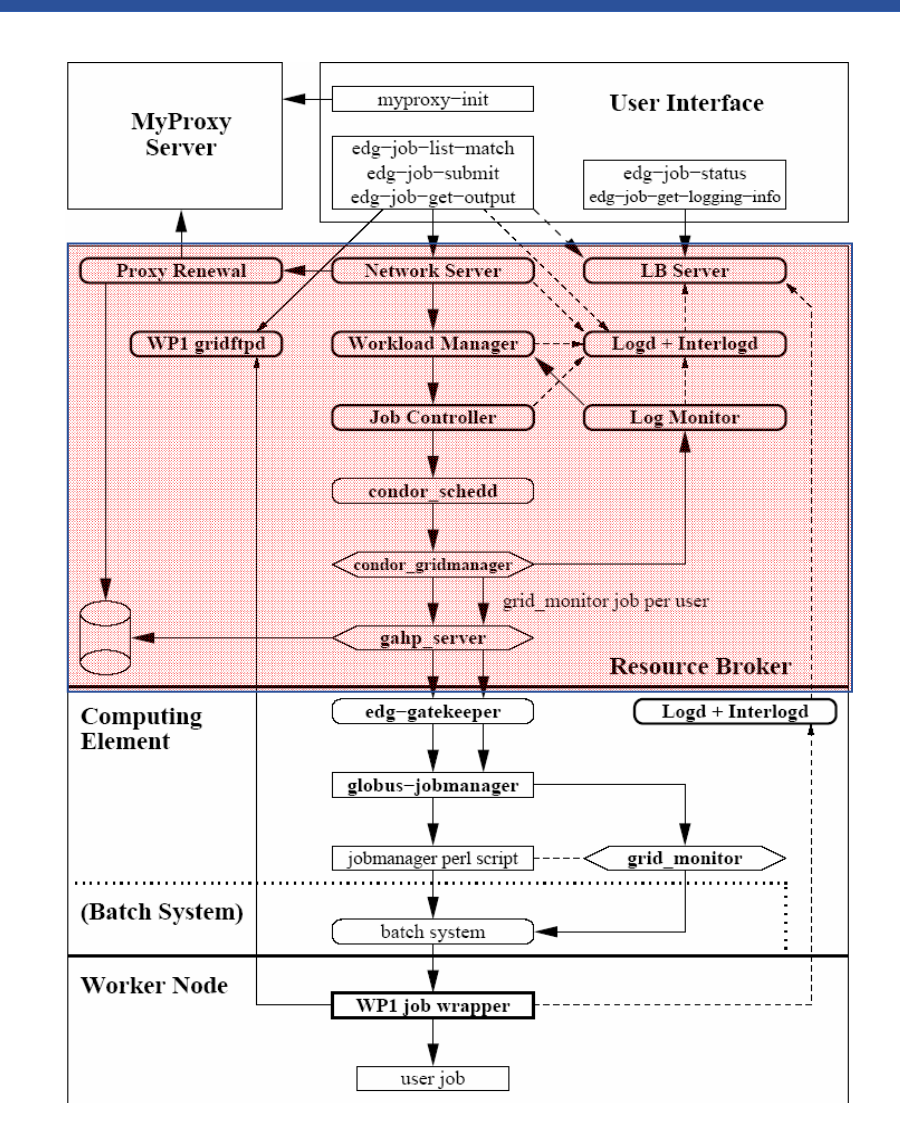

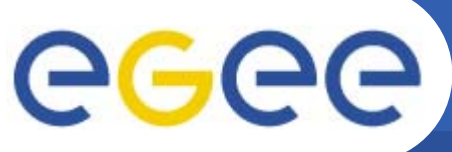

#### **The network Server (RB)**

**Enabling Grids for E-sciencE**

#### $\bullet$ **Usualmente corre en el puerto 7772**

```
– Se configura en el archivo /opt/edg/etc/edg_wl.conf
```

```
NetworkServer = [
II Port = 2170;
GrisPort = 2135;
II Timeout = 30;
Gris_Timeout = 20;
II DN = "mds-vo-name=local, o=grid";
Gris DN = "mds-vo-name=local, o=grid";
II_Contact = "grid007.cecalc.ula.ve";
ListeningPort = 7772;
MasterThreads = 8:
DispatcherThreads = 10;
SandboxStagingPath = "${EDG_WL_TMP}/SandboxDir";
LogFile = "${EDG_WL_TMP}/networkserver/log/events.log";
Localevel = 5:
BacklogSize = 16;
EnableQuotaManagement = false;
MaxInputSandboxSize = 10000000;
EnableDynamicQuotaAdjustment = false;
QuotaAdjustmentAmount = 10000;
QuotaInsensibleDiskPortion = 2.0;
```
];

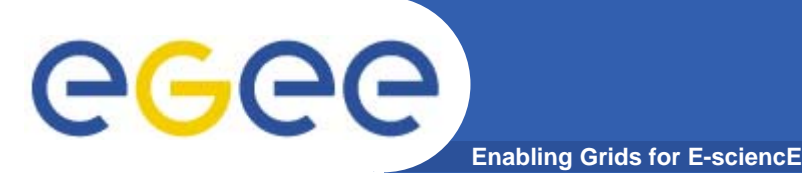

### **GSI handshake**

- $\bullet$ **Autentifica al usuario**
- $\bullet$ **Mapea al Usuario con una cuenta local**
- • **Algunos de los problemas que pueden ocurrir durante la submisión de un trabajo**

\*\*\*\*\* Error: API\_NATIVE\_ERROR \*\*\*\*\* Error while calling the "NSClient::multi" native api AuthenticationException: Failed to establish security context... \*\*\*\*\* Error: UI\_NO\_NS\_CONTACT \*\*\*\*

- $\bullet$  **En estos casos, se puede tratar de hacer un globus-url-copy en modo debug para tener una idea mas clara del mensaje de error. Generalmente lo que se descubre es lo siguiente:**
	- **El usuario necesita un proxy valido**
	- Г Si el proxy existe no posee los permisos correctos.
- • **Las dos partes necesitan verificar las firmas de los certificados, por lo que los rpm de las autoridades de certificación deben estar instaladas.**

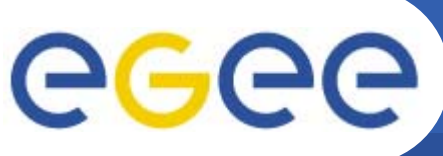

### **GSI handshake**

**Enabling Grids for E-sciencE**

- Puede existir un problema con el cron que actualiza los CRLs
- 19 1,7,13,19 \* \* \* /opt/edg/etc/cron/edg-fetch-crl-cron
	- No esta dentro del cron
	- Tiene problemas para contactar el servidor LDAP
- $\bullet$  **Problemas con el /opt/edg/etc/edg-mkgridmap.conf**
	- Chequee que en el crontab del RB exista la línea:
	- 30 1,7,13,19 \* \* \* /opt/edg/sbin/edg-mkgridmap --output=/etc/grid-security/grid-mapfile --safe
- • **Problemas con las cuentas:**
	- Puede que no existan algunas cuentas para algunas de las VO soportadas
- $\bullet$  **Problemas con los /etc/grid-security/gridmapdir**
	- La permisología no es la correcta (drwxrwxr-x en los CE/SE, drwxrwxr-t en el RB)
- $\bullet$  **El Network Server puede que no este funcionando de la manera correcta**
	- Es necesario mirar en el archivo de logs y ver si hay errores de consumo de memoria, uso del CPU, etc.

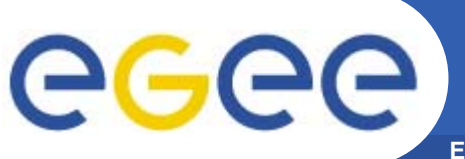

- •**Transfiere el Input Sandbox en el directorio creado**
- •**/var/edgwl/SandboxDir/<job initials>/https\_<some string with jobID>/input**
- $\bullet$  **Obtiene la delegación completa de un proxy desde el proxy del usuario**
	- Lo almacena en /var/edgwl/SandboxDir/<…>/<…>/ (configurable)
	- Registra esto para la renovación del servicio (en el RB)
		- Г /opt/edg/var/spool/edg-wl-renewd

[root@grid007 root]# ls /opt/edg/var/spool/edg-wl-renewd 05c2227e20ae93ef0747dcf554ea1b57.datac373c875017b7bac87d0815347a93f61.data1fdf37eb7f72c5f6f47fc8b2bf490697.datac97864565e424550571b8e9658d07f1e.data4348a4401dfebcf6a7b858de2b7941e3.datafc7fc4264f6838c22404acce68e5f4cf.data

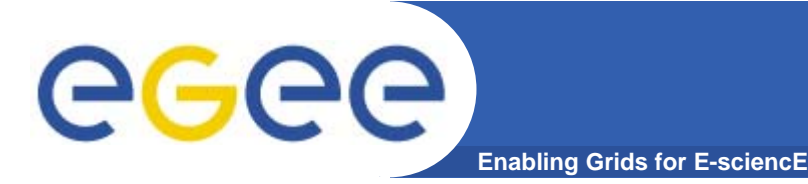

#### **Workload Management**

#### •**Se configura en /opt/edg/etc/edg\_wl.conf**

```
WorkloadManager = [
PipeDepth = 1;
NumberOfWorkerThreads = 1;
DispatcherType = "filelist";
Input = "${EDG_WL_TMP}/workload_manager/input.fl";
MaxRetryCount = 10;
MaxShallowCount = 0;
LogFile = "${EDG_WL_TMP}/workload_manager/log/events.log";
LogLevel = 5;
];
```
#### •**Realiza el matchmaking para un trabajo dado**

- Contacta al IS para resolver los requerimientos de los atributos externos.
- Contacta al File Catalog en caso de que de que exista el requerimiento de datos de entrada entre los requerimientos del trabajo.
- • **Calcula los rangos de todos los recursos.**
	- Selecciona el recursos con el mejor rango.
	- En caso de que existan recursos con el mismo rango este selecciona un recurso al azar entre ellos.

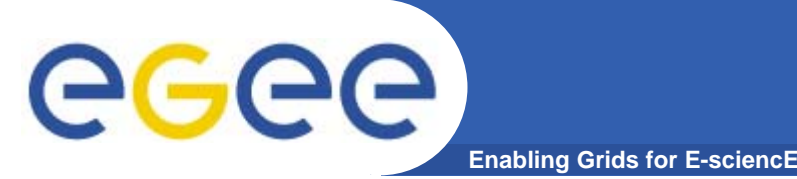

- •**Envía el trabajo al Job Controller para enviarlo al CondorG**
- •**Los logs del WM están por defecto en:**

/var/edgwl/workload\_manager/log/events.log

17 Feb, 10:24:37 -I- Helper::resolve: Matchmaking for job id \ https://lxb0704.cern.ch:9000/QhVmpL0HmSy\_ZYka0d-nkw 17 Feb, 10:24:37 -I- checkRequirement: lxb0701.cern.ch:2119/jobmanager-torque-atlas, Ok! 17 Feb, 10:24:37 -I- checkRank: lxb0701.cern.ch:2119/jobmanager-torque-atlas, -43194 17 Feb, 10:24:37 -I- Helper::resolve: Selected lxb0701.cern.ch:2119/jobmanager-torque-atlas \ for job https://lxb0704.cern.ch:9000/QhVmpL0HmSy\_ZYka0d-nkw

#### •**En caso de que un trabajo falle, el trabajo vuelve al WM**

- Este es enviado a un recurso diferente
- Si el número máximo de reenvios excede el número máximo de intentos definidos por el usuario, el WM devuelve el resultado del trabajo como FAILED.

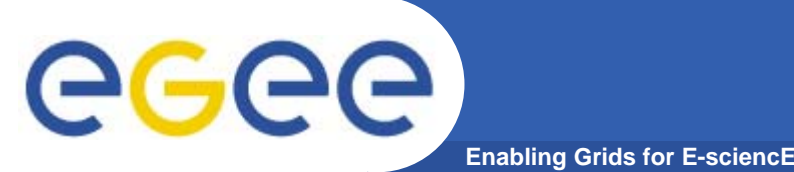

- $\bullet$  **El WM necesita contactar al BDII para descubrir los recursos y obtener los valores de los atributos externos de los requerimientos y asi obtener el rango del recurso, si**
	- El BDII esta caído
	- Los requerimientos son cubiertos por un único sitio el cual esta temporalmente fuera de la Base de Datos.
- **En estos casos se obtiene el siguiente mensaje de error:**

**"Brokerhelper: Cannot plan. No compatible resources"**

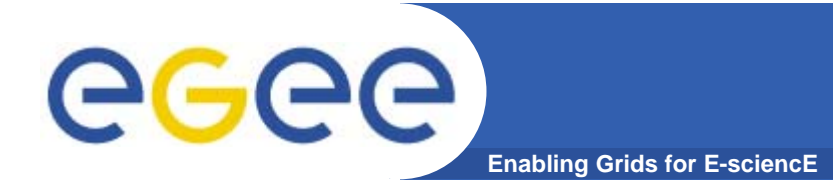

#### **Job Controller**

•**Configurado en el /opt/edg/etc/edg\_wl.conf**

```
JobController = [
[…]
CondorSubmitDag = "${CONDORG_INSTALL_PATH}/bin/condor_submit_dag";
CondorRelease = "${CONDORG_INSTALL_PATH}/bin/condor_release";
SubmitFileDir = "${EDG_WL_TMP}/jobcontrol/submit";
OutputFileDir = "${EDG_WL_TMP}/jobcontrol/cond";
Input = "${EDG_WL_TMP}/jobcontrol/queue.fl";
LockFile = "${EDG_WL_TMP}/jobcontrol/lock";
LogFile = "${EDG_WL_TMP}/jobcontrol/log/events.log";
[…]
];
```
- • **Crea el directorio para los trabajos del condor, en este directorio es donde el stdout y stderr sera almacenado.**
- •**Crea el envoltorio (wrapper) del trabajo, un script en shell alrededor del ejecutable.**
- •**Crea el archivo de envío del condor desde el archivo de JDL.**
- • **Convierte el archivo de envío del CondorG en un ClassAd que es entendido por el Condor.**
- • **Envía el trabajo al cluster del CondorG como un trabajo tipo Grid a través del planificador del condor.**

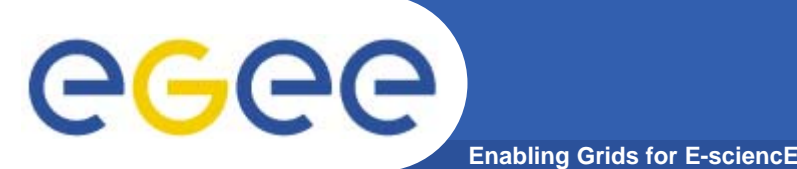

#### **Condor-G**

- • **CondorG consiste en 2 elementos**
	- El proceso condor\_gridmanager
	- El servidor Globus Ascii Helper Protocol (gahp)
- $\bullet$  **El proceso condor\_gridmanager**
	- Un único proceso por usuario
	- Maneja todos los trabajos de un mismo usuario
	- Interpreta la descripción del ClassAd y las convierte en el RSL que es entendido por el globus
	- Pasa la descripción del trabajo al servidor gaph
- $\bullet$  **El servidor gahp**
	- Un único proceso por usuario
	- Este es un cliente GRAM que contacta al edg-gatekeeper (en el CE)
	- Este es un servidor GASS que recibe/distribuye mensajes/archivos de/para los procesos que están corriendo en el CE

#### **Resource Broker**

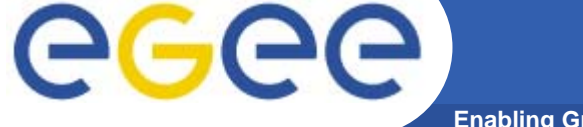

- **Enabling Grids for E-sciencE**
- •**EI Log Monitor (LM)** 
	- Continuamente analiza los logs del Condor-G
	- Está pendiente de los eventos relacionados con los trabajos activos.
	- – En caso de fallas de trabajos, el LM informa al WN para que el trabajo sea reenviado a otro CE.
- •**El Logging and Bookkeeping (LB)** 
	- Colecciona y almacena en una base de datos el estatus del trabajo, estos datos son provistos por diferentes componentes del WMS
	- – La colección es hecha por el LB **local-loggers loggers**
		- $\mathcal{L}^{\mathcal{L}}$ Corre en los RB y CE
	- El **LB server** almacena la información en la base de datos.

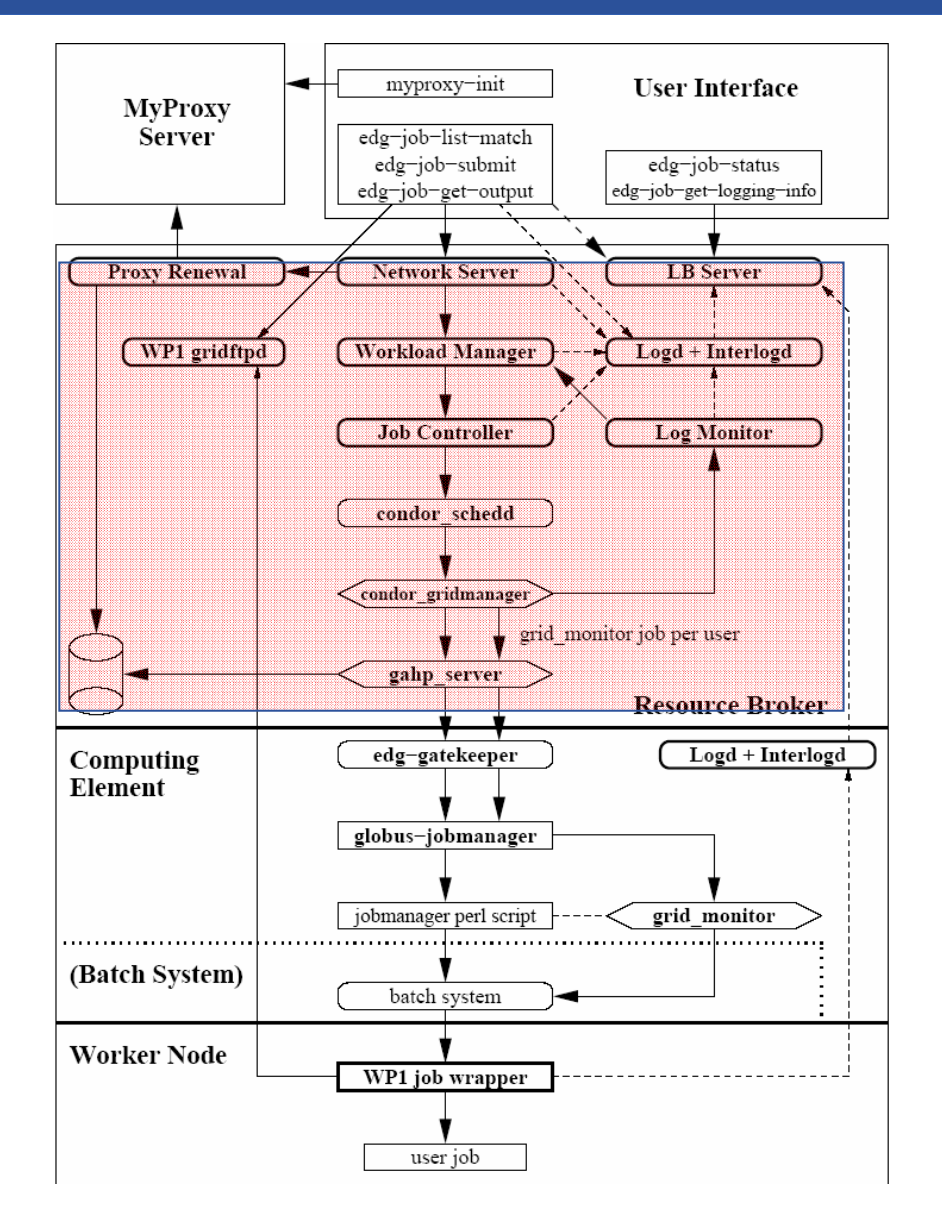

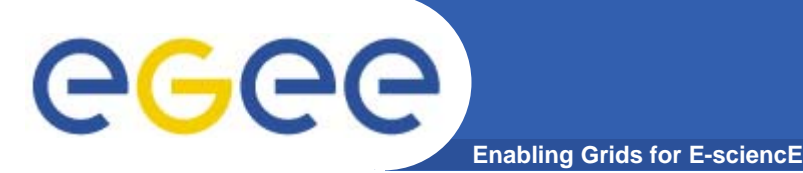

### **Computing Element**

- • **Es la interfaz de un cluster de computación.**
- $\bullet$  **El CE corre un gatekeeper**
	- Acepta trabajos
	- Crea un manejador de trabajos por cada trabajo (JM)
	- El JM solo envía o cancela un trabajo.
	- EL grid monitor realiza las preguntas acerca del estatus de los trabajos.
		- **Una instancia por CE por usuario**
- • **Sistema de colas despachador de tareas local** 
	- Es el ultimo elemento en la cadena
	- El servidor corre en el nodo CE

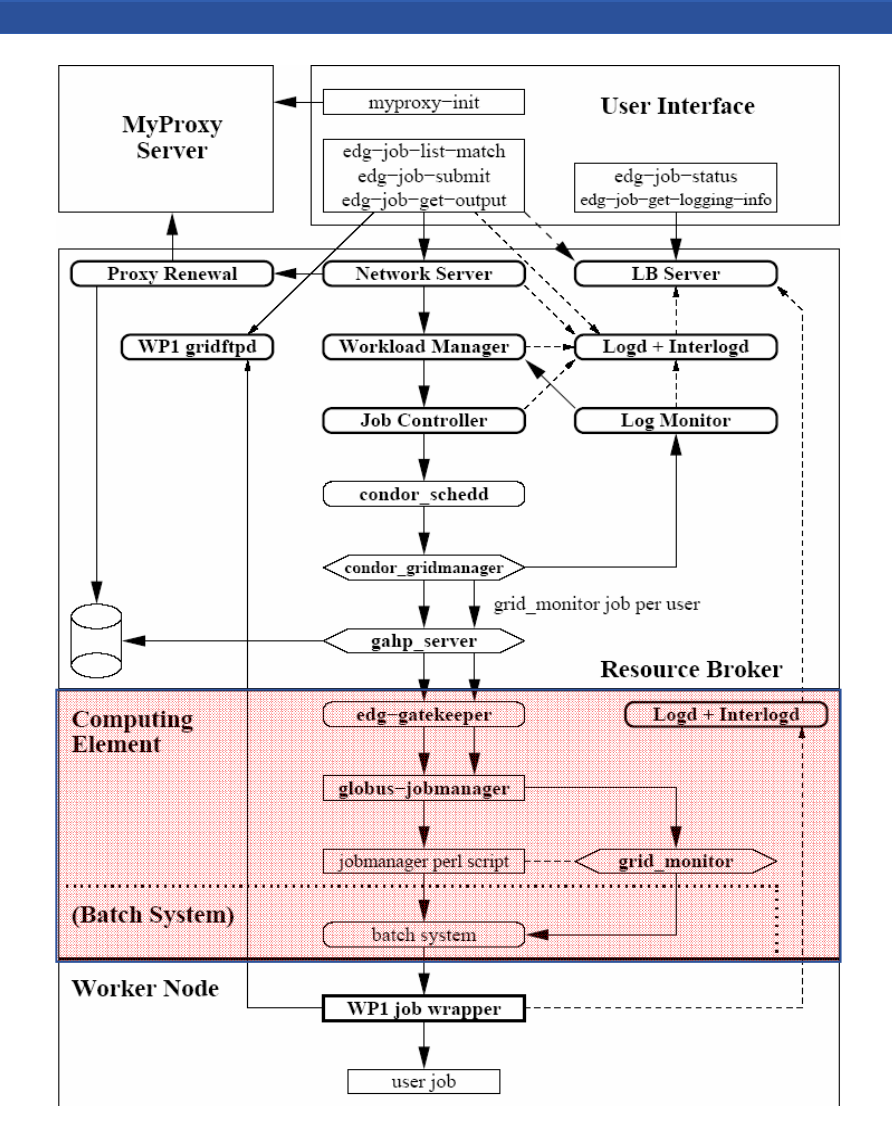

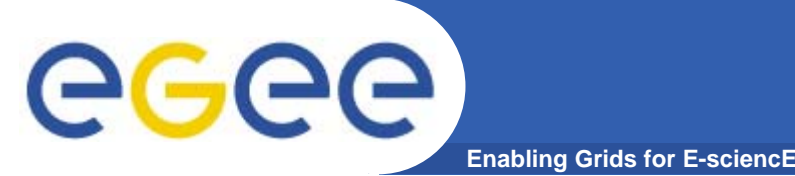

### **edg-gatekeeper**

- Trabaja por el puerto 2119
- Los logs están por defecto en /var/log/globus-gatekeeper

#### $\bullet$ **Garantiza el acceso al Computing Element (CE)**

- La autentificación y la autorizaciónn es mas complicada que en el RB
- La autentificación es cargada en el modulo LCAS
	- П Básicamente no hace gran cosa (muchas funcionalidades no han sido implementadas)
	- Busca la existencia del usuario en el grid-mapfile
- La autorización carga el modulo LCMAPS
	- **Ahora puede trabajar con las VOMS**
	- Mapea el DN a una cuenta unix real en el CE

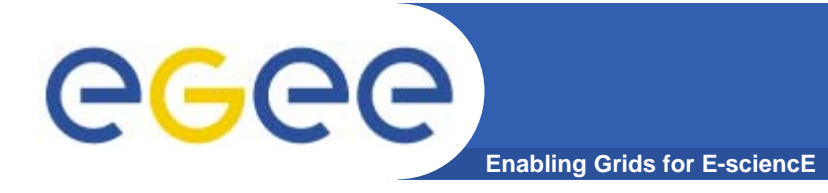

- • **Todos los problemas en el GSI que tienen que ver con el envío de trabajos pueden suceder en el CE**
	- El corredor (broker) necesita la autentificación a través de las credenciales delegadas
	- Si la autentificación falla, el error que aparecera en los logs del condorg sera
		- "Globus error 7: authentication with the remote server failed"
- • **Otro problema es cuando un trabajo es enviado e inmediatamente aborta y log del WM dice**

**SSL Error (1413) - sslv3 alert bad certificate**

- • **Pero…**
	- Puede ser que los relojes del UI, RB, CE y WN no estén sincronizados…

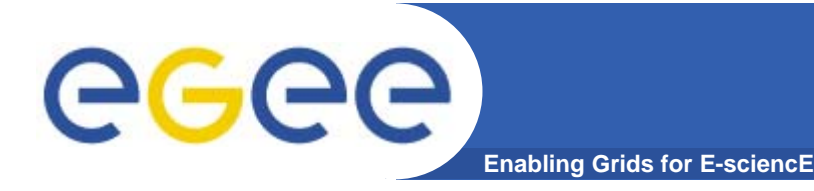

### **Jobmanager - GRAM**

- • **Una vez que el usuario es mapeado a una cuenta local, el gatekeeper replica al globus-jobmanager**
	- Ofrece una interfaz al sistema de colas local (PBM,LSF.. Etc.)
	- Despues de la autentificacion a través del gatekeeper, el cliente GRAM se puede comunicar directamente con el globus-jobmanager
- • **La comunicación entre el Jobmanager y el GRAM es complicada**
	- Cuando el cliente GRAM en el RB contacta al CE por el puerto 2119 este también le indica en cual puerto del RB debe responder por el Jobmanager.
	- Este puerto es el primer puerto libre en el RB del rango del globus (20000- 25000 por defecto)
	- De hecho, son dos puertos de respuestam uno para el trabajo real y el otro para el grid-monitor.
	- El CE (globus-JM) llama al RB por estos puertos
	- El RB contacta el globus-Jobmanager en varios puertos en el rango de globus del CE
	- Este es una caracteristica del globus llamada "two phase commit of GRAM"

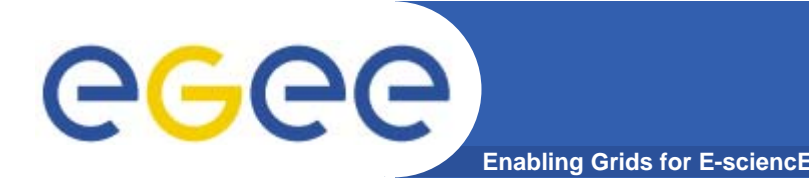

### **Jobmanager - GRAM**

#### •**• Tearly Endingleric Conrow Figure Propriet Conductor Propriet Conductor Conductor Conductor Conductor Conductor Conductor Conductor Conductor Conductor Conductor Conductor Conductor Conductor Conductor Conductor Conducto**

- No olvide que el CE en un sitio probablemente este detras de un firewall, y el RB este en otro sitio detras de otro firewall y solo ocacionalmente coinciden.
- Si el RB no puede conectarse hacia el CE en el rango de puertos del globus, generalmente se obtiene el siguiente error al enviar el trabajo:

--------------------------------------------------------------------------------

- Got a job held event, reason: Globus error 79: connecting to the job manager failed. Possible reasons: job terminated, invalid job contact, network problems, ...

 NOTA: realizar directamente un globus-job-run puede funcionar porque este no necesita utilizar la caracteristica del GRAM "two phase commit feature".

--------------------------------------------------------------------------------

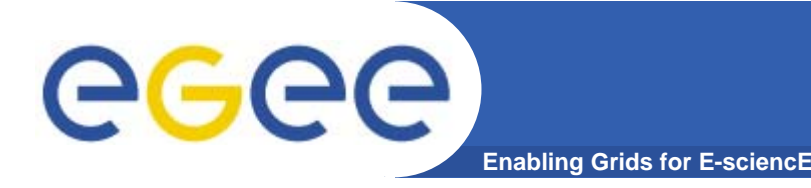

- $\bullet$  **El globus-jobmanager envía el trabajo al manejador de colas local.**
- $\bullet$  **El CE usualmente es el master del sistema de colas, no necesariamente es el caso.**
- • **El globus-jobmanager es el utilizado para enviar y cancelar un trabajo**
	- El estatus del trabajo enviado al sistema de cola es monitoreado por un proceso especial el grid-monitor.

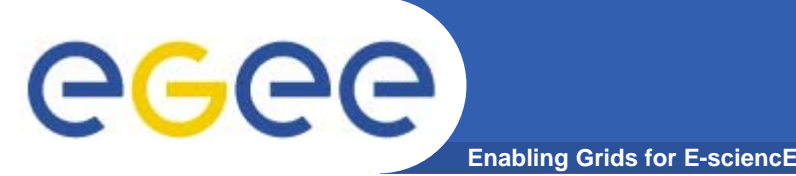

- $\bullet$  **Es enviado junto al trabajo del usuario por el condor\_gridmanager**
- **Corre en el CE y es un proceso por cada usuario**
	- Este proceso toma toda la información de los trabajos de un mismo usuario que esta corriendo en el CE.
- $\bullet$  **Recolecta información relevante de los eventos en el archivo de Logs del CondorG**
- $\bullet$  **Envía informaci{on del CE al RB a través del servidor GASS utilizando el protocolo https**
- **Archivos de Logs del CondorG**

**/var/edgwl/logmonitor/CondorG.log/**

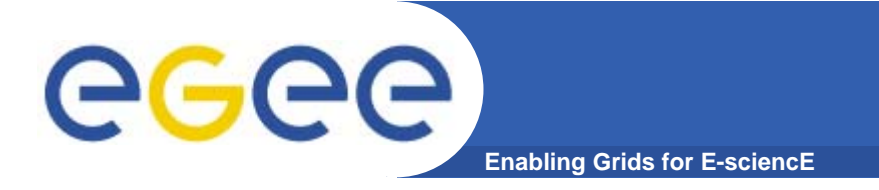

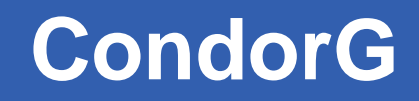

#### **Probablemente uno de los logs mas importantes**

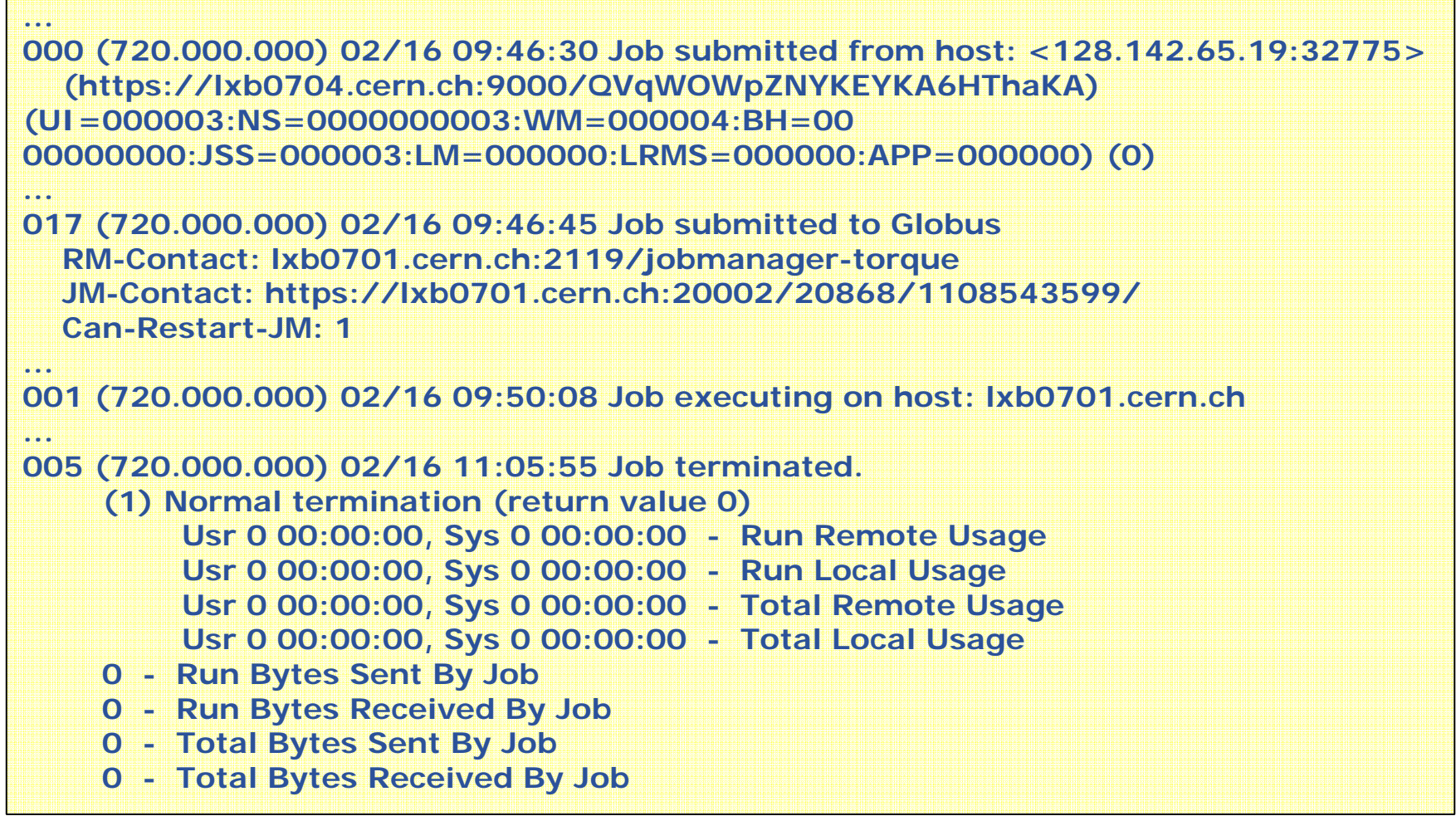

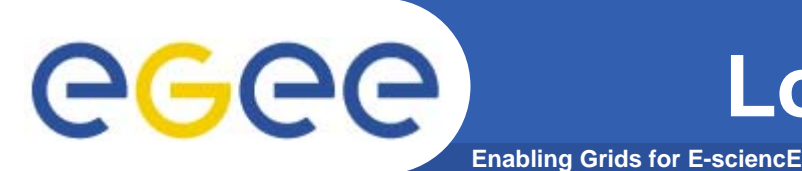

- • **Los logs del CondorG son continuamente analizados por el log-monitor**
	- Corre en el RB
	- Los chequeos se hacen cada 10 segundos
	- Chequea los eventos almacenados y determina el estatus del trabajo
	- Registra los eventos relevantes en el LB a través del Local Logger
- • **El archivo de logs del CondorG indica las posibles razones de fallas que deben ser investigadas**

012 (723.000.000) 02/16 11:48:47 Job was held. Unspecified gridmanager error Code 0 Subcode

### **Worker Node**

• **Este es el host de ejecución del trabajo**

**Enabling Grids for E-sciencE**

- • **Un conjunto de WNs manejados por un CE constituye un cluster computacional**
- • **Un cluster debe ser homogeneo**
	- –Hardware similar

eeee

- Mismo sistema operativo, configuration
- •**El LCG WN no corre cualquier servicio**
	- Requiere una instalación minima del middleware de Grid
- $\bullet$  **Los WN corren el "job wrapper" WP1**
	- –Envuelve el ejecutable del usuario
	- – Transporta la entrada/salida de los sandbox a los RB

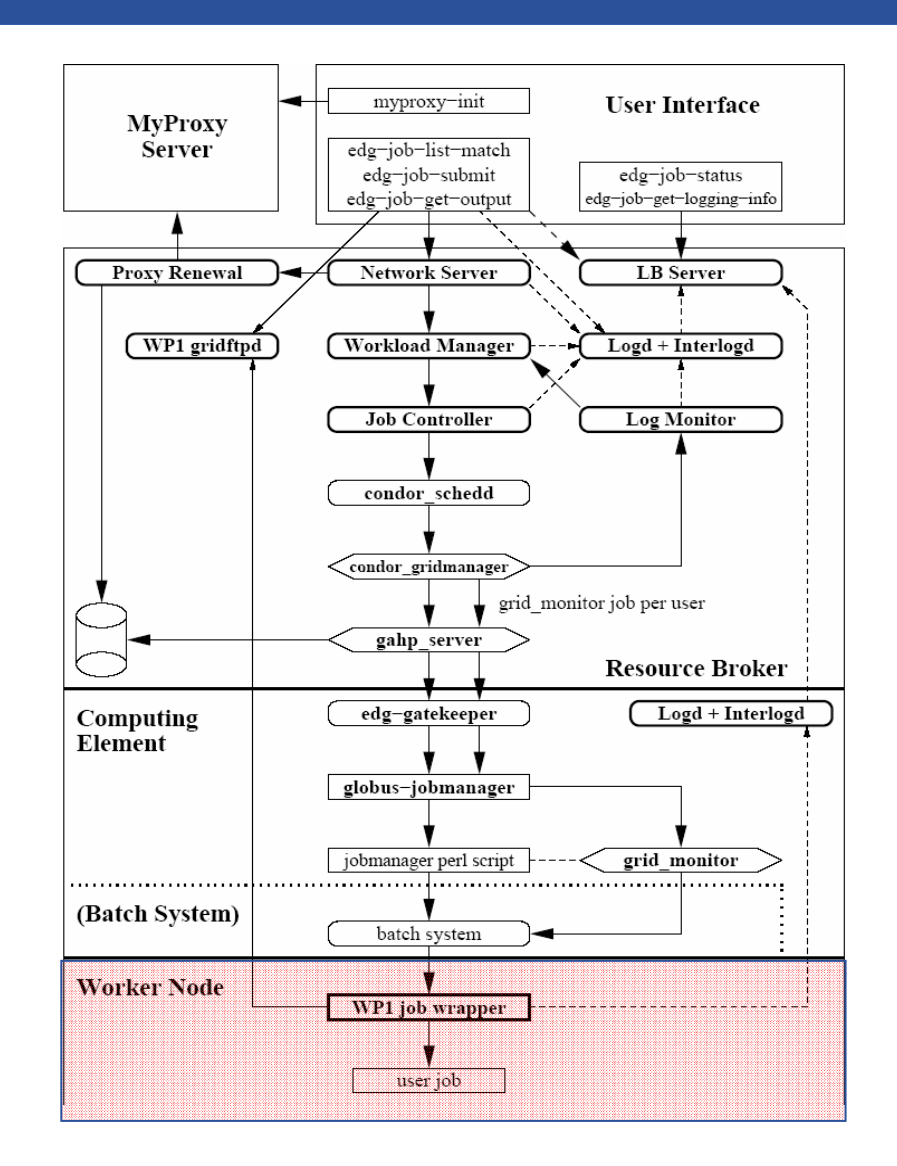

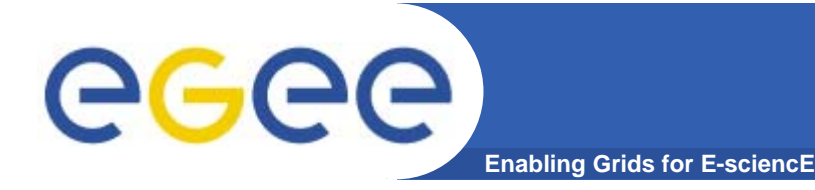

#### $\bullet$ **Que es lo que se envía al WN como un script de perl**

- Algunas variables de ambiente
- Coloca vía gridftp desde el CE que contienen varios estados del GASS, GRAM

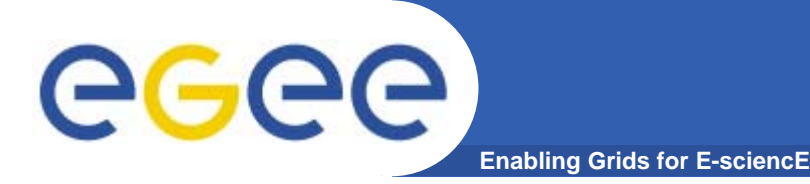

- $\bullet$  **Enviar un trabajo al WN es una fase delicada:**
	- Si por alguna razón el WN no puede contactar al servidor gridftp en el CE, el trabajo no podra ser recuperado y se obtendra el siguiente error:
		- "submit-helper script running on host lxb1761 gave error: cache export dir (<some dir>) on gatekeeper did not contain a cache\_export\_dir.tar archive"
	- En PBS, el sandbox es transferido desde el CE al WN vía scp
		- Si esto no es posible, el trabajo no podra ser enviado y en los logs del CondorG aparecera:

*(693.000.000) 02/01 17:42:02 Job was held. Unspecified gridmanager error Code 0 Subcode 0*

 Este error es muy generico, pero una de las posibles causas es la anteriormente descrita.

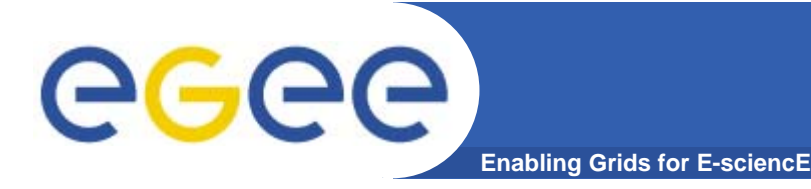

- • **Algunos mensajes de error algunas veces no reflejan la causa real del problema:**
- • **Un trabajo falla con un status de:**
	- **"Got a job held event, reason: Globus error 3: an I/O operation failed"**
		- • Se puede pensar que hay un problema con la red o problemas de comunicación entre los elementos del grid.
		- • No necesariamente este error es de comunicación, puede ser que el RB, el CE o el WN no tengan lo suficiente.
		- • De las listas:
			- "The problem was that memory was very low. queue\_submit() in Helper.pm of GRAM checks for memory and returns a NORESOURCES error if the free memory is less than 2% of the total, NORESOURCES is GRAM error 3, not necesarily IO. The reason for that was that edg-wl-interlogd was using 717MB of RAM, so I restarted it with: /etc/init.d/edg-wl-locallogger restart"
		- El problema puede ser falta de espacio en disco, permisos, quotas, o un error en el hardware.

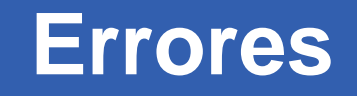

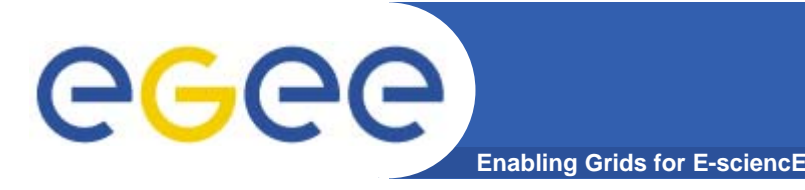

- • **Con el PBS:**
	- Un WN con problemas (poco espacio en disco, memoria..) puede quedar congelado
	- – Congelado significa que puede que no responda a los comandos del Master del PBS
	- El master del PBS no es lo suficientemente inteligente para dejar de ignorar al nodo con problemas y sigue tratando de contactarlo.
	- Hasta que todo el PBS no responde.
	- La información del qstat es lo que publica la información del CE.
- • **Si esto pasa, reinicie los demonios en el CE y los WN del PBS.**

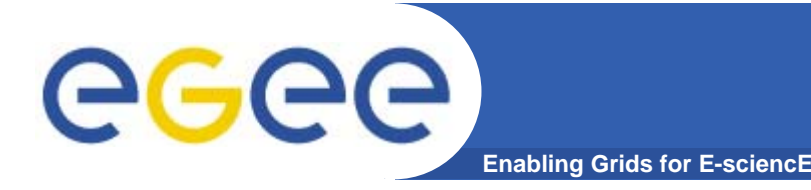

- • **Una vez que el Job Wrapper es finalmente capaz de correr en el WN**
	- Realiza algunas operaciones básicas
	- Esta baja por medio del gridftp en el RB el InputSandbox y el .Brokerinfo
	- Comienza a correr los los procesos ejecutables del usuario.
	- Comienza a recompilar información (exitos y fallas) en el LB server.
	- Escribe el estatus de salida del ejecutable del usuario con mensajes eventuales en caso de error en un archivo especial .maradonaxxxx
	- El stdout and stderr de los ejecutables del usuario son redirigidos según las indicaciones del jdl
	- Una vez que el ejecutable del usuario concluye el Job Wrapper
		- Sube el OutputSandbox hacia el RB vía gridftp
		- Sube el .maradona hacia el RB también vía gridftp.
		- **Termina los procesos del sistema de lotes.**

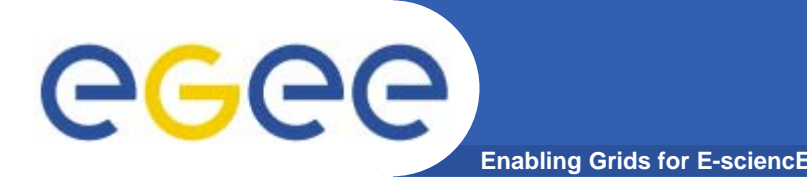

- $\bullet$  **Una vez que el trabajo termina**
	- El grid-monitor le comunica los eventos al RB
	- El RB contacta al CE otra vez por el puerto 2119 para reiniciar el globus-job-manager con el cual
		- **Limpia**
		- Devuelve el stderr y stdout del trabajo condor al RB
	- El LogMonitor necesita encontrar el codigo de salida del trabajo del usuario.
	- En caso de que el Job Wrapper se complete de manera satisfactoria
		- El trabajo es declarado "Done"
		- Se eliminan varios archivos
		- El proxy dejar de registrar la renovación del proxy.
	- En otros casos el LM pasa el trabajo del WN para que se reenvíe el trabajo a un recurso diferente, en caso de que el numero máximo de reenvíos haya sido alcanzado, el trabajo es marcado como "failed"

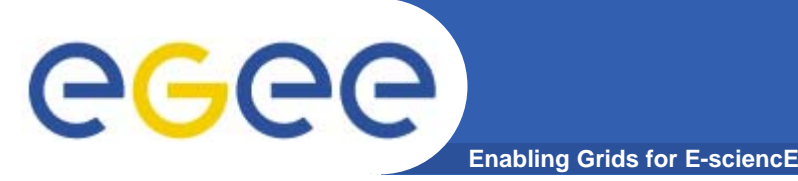

•**Las sandbox de salida se encuentran en el directorio** 

**/var/edgwl/SandboxDir/<someinitial>/<someid>/output/**

- $\bullet$  **Este permanece almacenado hasta que el usuario lo recupere con: edg-job-get-output**
- $\bullet$  **Este debe ser un mecanismo que limpie los directorios que se consideren como viejos para evitar ocupar espacio innecesario, por los momentos esto debe ser monitoreado por el administrador.**

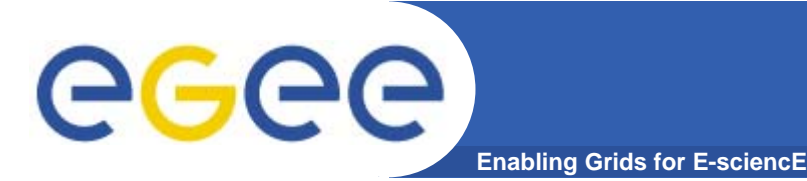

- • **Muchos componentes necesitan registrar el estatus y las actividades de los trabajos**
- • **Toda esta información es almacenada por el servicio logging and bookkeeping , el cual se basa en una base de datos de MySQL**
- • **El servidor LB puede ser utilizado por el usuario para obtener el estatus del trabajo o el Logging Info.**
- $\bullet$  **La información del servidor LB no puede ser accedida por varios componentes del MW.**
	- Solo los elementos de grid del Local Logger pueden obtener la información
	- El UI necesita registrar el ID del trabajo enviado
	- El servicio del Local Logger corre en el RB y en el CE.
- • **El local logger consiste en realidad de dos demonios:**
	- Logd: escribe la información recibida por las diferentes fuentes en un archivo fisico en el disco.
	- Interlogd: Lee el archivo y sube los datos al LB.

#### **Proxy Server**

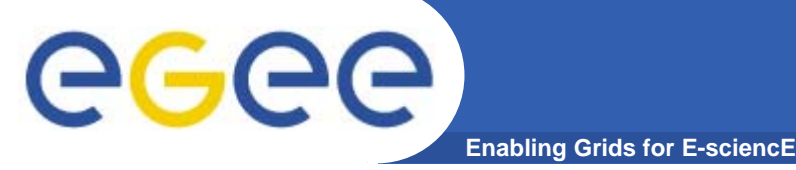

#### • **En LCG los usuarios se autentifican a través de certificados proxy**

- Los proxys son de corta duración, pero son un mecanismo seguro.
- La duración de un proxy por defecto son 12 horas.
- • **Para trabajos que durán gran cantidad de tiempo se emplea el mecanismo de renovación del proxy**
	- Un Proxy Server (PS)
		- Usualmente corre en otro host
		- Almacena proxys de usuarios de larga duración
	- Un servicio de renovación de Proxy (PRS)
		- Corre en el RB
		- Г Contacta al PS para refrescar los proxy de corta vida about to expire

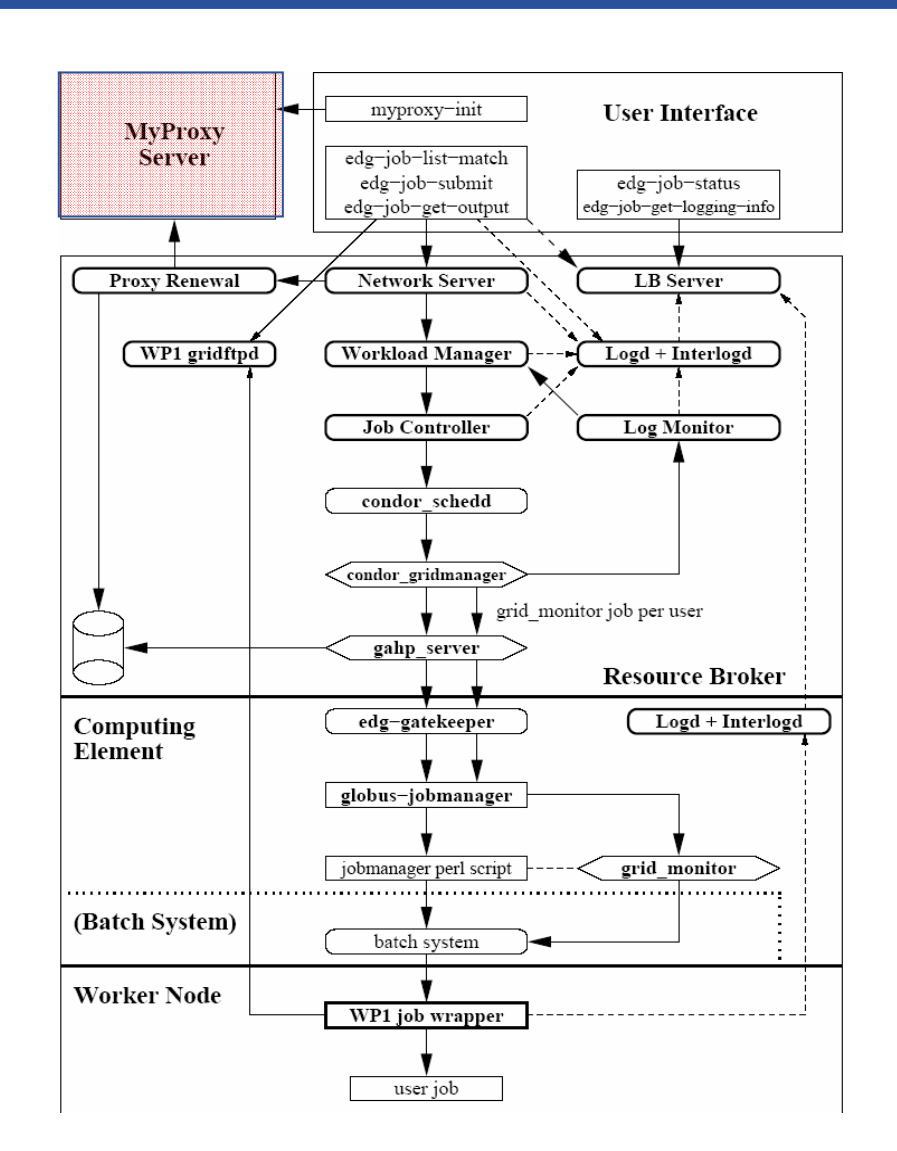

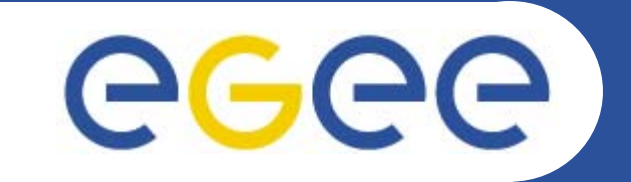

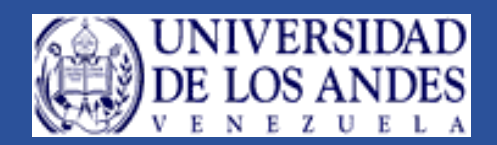

### **Como puede interactuar el usuario con el WMS**

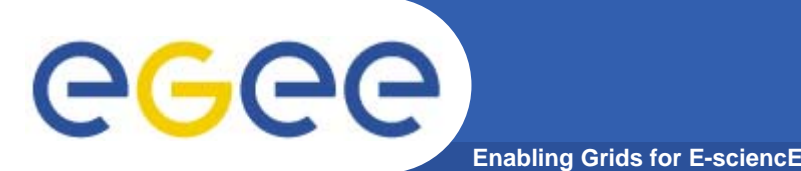

- El usuario puede enteractuar con el Grid a través del UI:
	- Submit job ( edg-job-submit )
	- Matchmake (edg-job-list-match)
	- Chequear el estatus del trabajo ( edg-job-status )
	- Recuperar la salida del trabajo (edg-job-get-output )
- El trabajo lo definen los usuarios utilizando el JDL (Job Description Language)

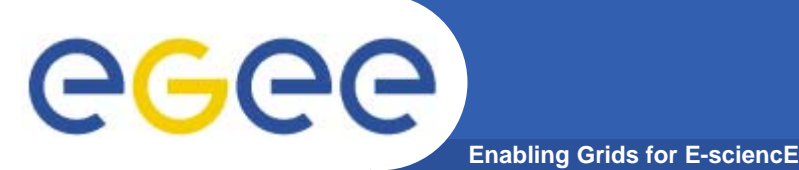

- $\bullet$  **La información se especifica cuando un trabajo es enviado:**
	- Las características del trabajo.
	- Los requerimientos y las preferencias acerca de los recursos computacionales, también incluye las dependencias de software.
	- Los requerimientos de datos del trabajo.
- $\bullet$  **La información es especificada utilizando un lenguaje de descripción del trabajo (JDL)**
	- Basado en *CLASSified ADvertisement language (ClassAd)*
		- **Es un lenguaje extensible**
		- Un ClassAd
			- •*Construido con el constructor de clases operator []*
			- *Es una secuencia de atributos separados por punto y coma (;)*
- $\bullet$  **El JDL permite la definición de un conjunto de atributos, el WMS toma estos en cuenta cuando toma las decisiones de la planificación del trabajo.**

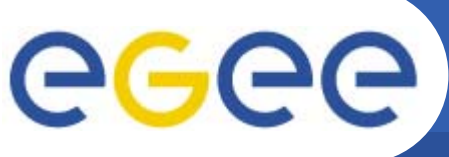

- $\bullet$  **Un atributo es un par (clave, valor), donde cada valor puede ser un bolean, un entero, una cadena de caracteres, etc.**
	- <atributo> = <valor>;
- $\bullet$  **En caso de valores que sean cadenas de caracteres esta debe contener comillas dobles seguidas de un** *backslash*
	- **Argumentos = " \"Cadena\" 10"**;
	- El carácter " ' " no puede ser especificado en un JDL
	- Caracteres especiales tales como &, |, >, < son los únicos permitidos si son especificados dentro de una cadena entre comillas y precedida por un triple /

• *Argumentos = "-f file1\\\&file2";*

- $\bullet$  **Los comentarios deben ser precedidos por el caracter numeral (#) o seguir la sintaxis del C++**
- $\bullet$  **El JDL es sensitivo a caracteres en blanco y tabuladores**
	- Ellos no deben ser colocados después de un punto y coma al final de cada línea

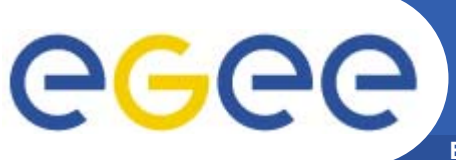

#### $\bullet$ **Los atributos son agrupados en 2 categorías**

- Atributos del Trabajo
	- Define el trabajo por si mismo
- Recursos
	- Son tomados en cuenta por el RB a la hora de ejecutar los algoritmos y planificar los recursos para escoger los mejores recursos para donde enviar el trabajo.
	- **Recursos computacionales** 
		- • *Utilizados para construir expresiones de requerimientos y/o el rango de atributos por el usuario.*
	- Datos y Recursos de Almacenamiento
		- • *Entrada de datos para el procesamiento, SE donde almacenar la data de salida, los protocolos hablados por la aplicación cuando estos acceden a los SEs.*

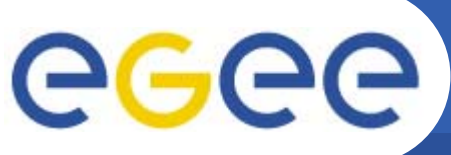

- • **JobType**
	- *Normal* (simple, sequential job), *Interactive*, *MPICH*, *Checkpointable*
	- O combinación de ellos
- • **Executable** (mandatorio)
	- El nombre del comando
- $\bullet$  **Arguments** (opcional)
	- Argumentos del trabajo
- • **StdInput**, **StdOutput**, **StdError** (opcional)
	- input/output/error del trabajo
- • **InputSandbox** (opcional)
	- Lista de los archivos en el disco local del UI necesarios para que el trabajo corra.
	- La lista de archivos que serán automáticamente efectuado (STAGED) en el recurso remoto.
- • **OutputSandbox** (opcional)
	- **Lista de archivos generados por el trabajo, los cuales deberan ser recuperados.**
- $\bullet$  **VirtualOrganisation** (opcional)
	- Una manera diferente para especificar la VO del usuario.

eee

**Type = "Job"; JobType = "Normal"; Executable = "/bin/bash"; StdOutput = "std.out"; StdError = "std.err"; InputSandbox = {"yourscript.sh"}; OutputSandbox = {"std.err","std.out"}; Arguments = "yourscript.sh";**

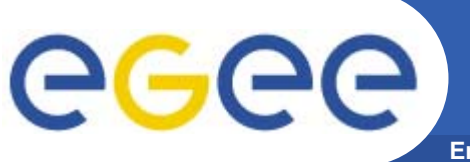

- $\bullet$  Requiremientos
	- Los requerimientos del trabajo
	- La especificación se hace utilizando los atributos GLUE de los recursos publicados en el Information Service
	- Este valor en una expresion booleana
	- Solo un requerimiento puede ser especificado
		- Si hay mas que uno, solo el ultimo sera tomado en cuenta
		- Si se necesitan varios requerimientos se pueden combinar con operadores lógicos ((&&, ||, !, .....).
	- Si no se especifica en el valor definido en la configuración del UI se considera por defecto:
		- Default: *other.GlueCEStateStatus == "Production"*
		- El recurso es capas de aceptar los trabajos y despacharlos a los WNs.

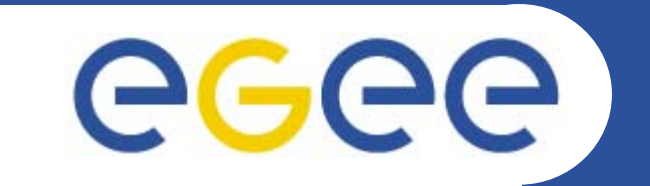

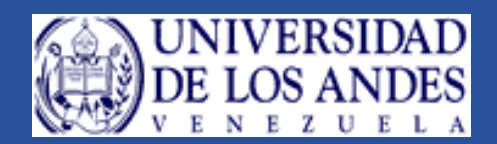

## **Instalación RB**

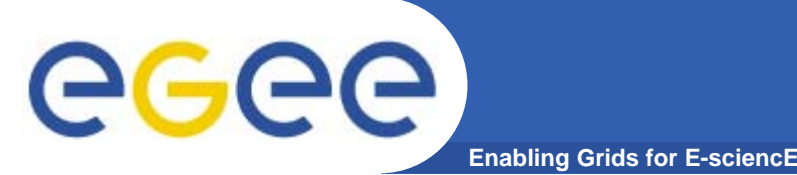

- •**rpm -hiv lcg-yaim-2.6.0-9.noarch.rpm**
- $\bullet$ **cp users.conf /opt/lcg/yaim/examples/**
- $\bullet$ **cp gilda\_wn-list.conf /opt/lcg/yaim/examples/**
- $\bullet$ **/opt/lcg/yaim/scripts/install\_node /root/site-info.def RB**
- $\bullet$  **Copiar hostkey.pem y el hostcert.pem en el directorio /etc/grid-security**
- $\bullet$  **Colocar la permisología correcta**
	- chmod 600 hostkey.pem
	- chmod 644 hostcert.pem
- $\bullet$  **/opt/lcg/yaim/scripts/configure\_node /root/site-info.def RB**

# egec

#### **Variables de configuración RB**

**Enabling Grids for E-sciencE**

 $\bullet$  **BDII\_HOST, SITE\_VERSION, CE\_SMPSIZE, MON\_HOST, CE\_BATCH\_SYS, CE\_SI00, INSTALL\_ROOT, REG\_HOST, CE\_CPU\_MODEL, CE\_SF00, JAVA\_LOCATION, GLOBUS\_TCP\_PORT\_RANGE, GRID\_TRUSTED\_BROKERS, CE\_OUTBOUNDIP, VOS, VO\_ VO-NAME \_SW\_DIR, VO\_ VO-NAME**  SE, VO VO-NAME SGM, VO VO-NAME USERS, VO VO-NAME STORAGE DIR, VO VO NAME QUEUES, **GRIDMAP\_AUTH, LFC\_HOST, USERS\_CONF, PX\_HOST, CE\_CPU\_VENDOR, CE\_CPU\_SPEED, CE\_INBOUNDIP, MYSQL\_PASSWORD, CE\_OS, CE\_RUNTIMEENV, CE\_HOST, GRIDICE\_SERVER\_HOST, CE\_OS\_RELEASE, CE\_CLOSE\_SE, CE\_CLOSE\_ LABEL-NAME \_HOST, CE\_CLOSE\_ LABEL-NAME \_ACCESS\_POINT, JOB\_MANAGER, SE\_HOST, SITE\_EMAIL, CE\_MINPHYSMEM, QUEUES, SE\_TYPE, RB\_HOST, SITE\_NAME, CE\_MINVIRTMEM,**

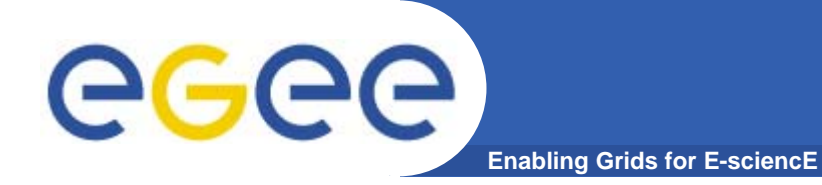

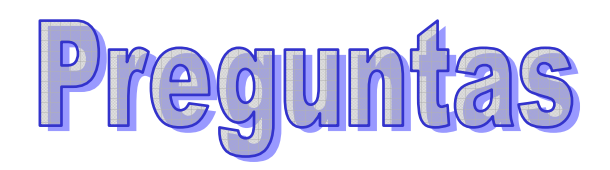